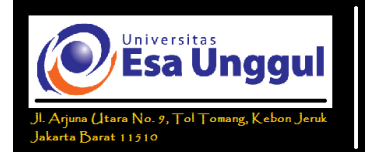

## **Pendahuluan**

**Microsoft Excel** atau **Microsoft Office Excel** adalah sebuah program aplikasi lembar kerja *spreadsheet* yang dibuat dan didistribusikan oleh *Microsoft Corporation* untuk sistem operasi Microsoft Windows dan Mac OS. Aplikasi ini memiliki fitur kalkulasi dan pembuatan grafik yang dengan menggunakan strategi *marketing* Microsoft yang agresif, menjadikan Microsoft Excel sebagai salah satu program komputer yang populer digunakan di dalam komputer mikro hingga saat ini. Bahkan, saat ini program ini merupakan program *spreadsheet* paling banyak digunakan oleh banyak pihak, baik di platform PC berbasis Windows maupun platform Machintos berbasis Mac OS, semenjak versi 5.0 diterbitkan pada tahun 1993. Aplikasi ini merupakan bagian dari *Microsoft Office System*, dan versi terakhir adalah versi **Microsoft Office Excel 2007** yang diintegrasikan di dalam paket *Microsoft Office System 2007*. (Dikutip dari: http://id.wikipedia.org)

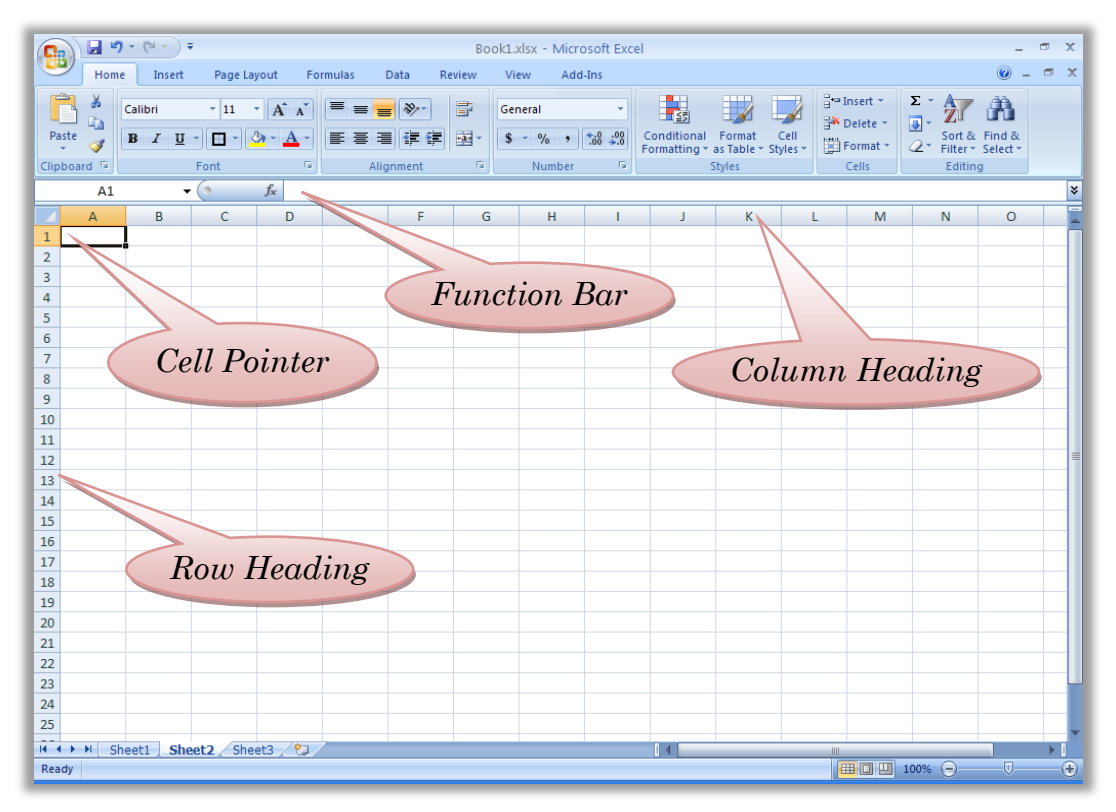

**Gambar 1. Tampilan Layar Kerja Ms. Excel 2007**

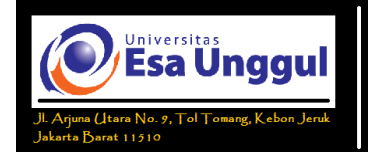

Sebelum mulai memasuki pembahasan Microsoft Excel, ada baiknya kita mengenal lebih dulu bagaimana tampilan Microsoft Excel itu, beserta beberapa istilah-istilah umum yang akan digunakan.

Dalam Microsoft Excel terdapat 4 komponen utama seperti yang tertera pada Gambar 1, yaitu :

#### *1. Row Heading*

Atau kepala baris, adalah penunjuk lokasi baris pada lembar kerja yang aktif. Berfungsi sebagai salah satu bagian dari penunjuk sel. Jumlah baris yang disediakan oleh adalah ≈ 1.048.576 baris.

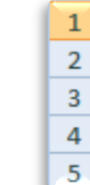

**Gambar 2. Row Heading**

### *2. Column Heading*

Atau kepala kolom, adalah penunjuk lokasi kolom pada lembar kerja yang aktif. Berfungsi sebagai salah satu bagian dari penunjuk sel. Kolom di simbol dengan abjad A – Z dan gabungannya. Setelah kolom Z, kita akan menjumpai kolom AA, AB s/d AZ lalu kolom BA, BB s/d BZ begitu seterus sampai kolom terakhir yaitu XFD (berjumlah  $\approx 16.384$  kolom). Sungguh suatu lembar kerja yang sangat besar, bukan.

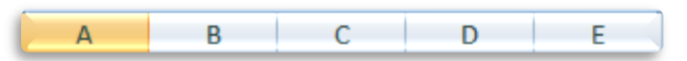

**Gambar 3. Column Heading**

## *3. Cell Pointer*

Atau penunjuk sel, adalah penunjuk sel yang aktif. Sel adalah perpotongan antara kolom dengan baris. Sel diberi nama menurut posisi kolom dan baris.

Contoh: Sel A1 berarti perpotongan antara kolom A dengan baris 1.

## *4. Formula Bar*

Formula Bar, adalah tempat kita untuk mengetikkan rumus-rumus yang akan kita gunakan nantinya. Dalam Microsoft Excel pengetikkan rumus harus

Halaman 2 dari 6

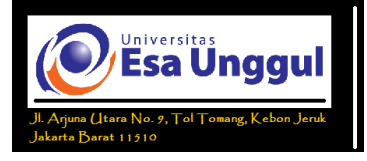

diawali dengan tanda "**=**" (sama dengan). Misalnya kita ingin menjumlahkan nilai yang terdapat pada sel A1 dengan B1, maka pada formula bar dapat diketikkan =A1+B1 .

### **Menggerakkan Penunjuk Sel (Cell Pointer)**

*Cell Pointer* berfungsi untuk penunjuk sel aktif. Yang dimaksud dengan sel aktif ialah sel yang akan dilakukan suatu operasi tertentu. Untuk menggerakan *pointer* dengan *mouse* dapat dilakukan dengan meng-klik sel yang diinginkan. Untuk sel yang tidak kelihatan kita dapat menggunakan *Scroll Bar* untuk menggeser layar hingga sel yang dicari kelihatan, lalu klik sel tersebut. Untuk kondisi tertentu kita lebih baik menggunakan *keyboard*. Berikut daftar tombol yang digunakan untuk menggerakan *pointer* dengan *keyboard*.

| Tombol                                       | Fungsi                                                        |  |  |  |  |  |  |  |
|----------------------------------------------|---------------------------------------------------------------|--|--|--|--|--|--|--|
| $\leftarrow \uparrow \rightarrow \downarrow$ | Pindah satu sel ke kiri, atas, kanan atau bawah               |  |  |  |  |  |  |  |
| Tab                                          | Pindah satu sel ke kanan                                      |  |  |  |  |  |  |  |
| Enter                                        | Pindah satu sel ke bawah                                      |  |  |  |  |  |  |  |
| $Shift + Tab$                                | Pindah satu sel ke kiri                                       |  |  |  |  |  |  |  |
| $Shift + Enter$                              | Pindah satu sel ke atas                                       |  |  |  |  |  |  |  |
| Home                                         | Pindah ke kolom A pada baris yang sedang dipilih              |  |  |  |  |  |  |  |
| $Ctrl + Home$                                | Pindah ke sel A1 pada lembar kerja yang aktif                 |  |  |  |  |  |  |  |
| $Ctrl + End$                                 | Pindah ke posisi sel terakhir yang sedang digunakan           |  |  |  |  |  |  |  |
| PgUp                                         | Pindah satu layar ke atas                                     |  |  |  |  |  |  |  |
| PgDn                                         | Pindah satu layar ke bawah                                    |  |  |  |  |  |  |  |
| $Alt + PgUp$                                 | Pindah satu layar ke kiri                                     |  |  |  |  |  |  |  |
| $Alt + PgDn$                                 | Pindah satu layar ke kanan                                    |  |  |  |  |  |  |  |
| $Ctrl + PgUp$                                | Pindah dari satu tab lembar kerja ke tab lembar<br>berikutnya |  |  |  |  |  |  |  |
| $Ctrl + PgDn$                                | Pindah dari satu tab lembar kerja ke tab lembar<br>sebelumnya |  |  |  |  |  |  |  |

**Tabel 1. Daftar Tombol Keyboard Untuk Menggerakkan Cell Pointer**

Halaman 3 dari 6

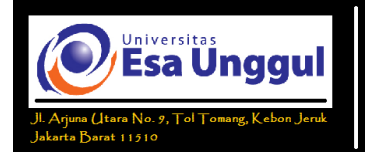

#### **Format Worksheets**

## **Menambahkan Border Dan Color**

Kita dapat menambahkan *border* (garis) pada lembar kerja kita. Caranya adalah dengan memblok terlebih dahulu *cell* yang akan kita beri *border*, kemudian klik tombol pada tab home  $\mathbb{F}$ , kemudian pilihlah jenis *border* yang diinginkan.

Microsoft Excel 2007 menyediakan pula *style border* yang dapat langsung kita gunakan. Untuk menggunakannya klik tombol **Cell Styles** pada tab home.

|                                                                                                    |                           | 国 り・(*・) *                 |                                                                                                    |                           |                       |                                   |                              | Book1.xlsx - Microsoft Excel                                   |  |                                        |                            |                                                                                  | $\mathbf{x}$<br>σ              |  |
|----------------------------------------------------------------------------------------------------|---------------------------|----------------------------|----------------------------------------------------------------------------------------------------|---------------------------|-----------------------|-----------------------------------|------------------------------|----------------------------------------------------------------|--|----------------------------------------|----------------------------|----------------------------------------------------------------------------------|--------------------------------|--|
|                                                                                                    | Home                      | Insert                     | Page Layout                                                                                                    |                           | Formulas              | Data                              | Review                       | View<br>Add-Ins                                                |  |                                        |                            |                                                                                  | 0<br>$\mathbf{x}$<br>$\Box$    |  |
| Paste                                                                                              | ò                         | Calibri                    | $\frac{1}{11}$<br>$\mathbf{B} \quad I \quad \underline{\mathbf{U}} \quad \vdots \quad \underline{\mathbf{U}} \quad \vdots \quad \underline{\mathbf{0}} \quad \mathbf{A} \quad \mathbf{A} \quad \$ | $\mathbf{A}^{\mathbf{A}}$ | $=$<br>$\equiv$<br>国言 | $\equiv$ $\frac{1}{2}$<br>福建<br>障 | E.<br>靃                      | General<br>$\frac{1}{3}$ - % , $\frac{1}{30}$ - $\frac{0}{20}$ |  | Conditional<br>Formatting * as Table * | Format<br>Cell<br>Styles - | $\frac{1}{2}$ a Insert $\tau$<br>$\Sigma$ +<br><b>X</b> Delete<br>同一<br>Format * | $\overline{Q}$ > Sort & Find & |  |
|                                                                                                    | Clipboard <sup>5</sup>    |                            | Font                                                                                                    | $\overline{\mathrm{N}}$   |                       | Alignm                            | <b>Good, Bad and Neutral</b> |                                                                |  |                                        |                            |                                                                                  |                                |  |
|                                                                                                    | A1                        |                            | $\bullet$ (a)                                                                                                    | $f_x$ PKI                 |                       |                                   | Normal                       | Bad                                                            |  | Good                                   | <b>Neutral</b>             |                                                                                  |                                |  |
|                                                                                                    | A                         | в                          | c                                                                                                    | D                         | Ε                     |                                   | <b>Data and Model</b>        |                                                                |  |                                        |                            |                                                                                  |                                |  |
| $\mathbf 1$                                                                                        | PKI                       |                            |                                                                                                    |                           |                       |                                   | <b>Calculation</b>           | <b>Check Cell</b>                                              |  | Explanatory                            | Followed Hy                | <b>Hyperlink</b>                                                                 | Input                          |  |
| $\overline{2}$<br>3                                                                                |                           |                            |                                                                                                    |                           |                       |                                   | <b>Linked Cell</b>           | <b>Note</b>                                                    |  | Output                                 | <b>Warning Text</b>        |                                                                                  |                                |  |
| 4                                                                                                  |                           | <b>Titles and Headings</b> |                                                                                                    |                           |                       |                                   |                              |                                                                |  |                                        |                            |                                                                                  |                                |  |
| 5                                                                                                  |                           |                            |                                                                                                    |                           |                       |                                   | <b>Heading 1</b>             | <b>Heading 2</b>                                               |  | <b>Heading 3</b>                       | <b>Heading 4</b>           | Title                                                                            | <b>Total</b>                   |  |
| 6                                                                                                  | <b>Themed Cell Styles</b> |                            |                                                                                                    |                           |                       |                                   |                              |                                                                |  |                                        |                            |                                                                                  |                                |  |
| $\overline{7}$<br>8                                                                                |                           |                            |                                                                                                    |                           |                       |                                   | 20% - Accent1                | 20% - Accent2                                                  |  | 20% - Accent3                          | 20% - Accent4              | 20% - Accent5                                                                    | 20% - Accent6                  |  |
| 9                                                                                                  |                           |                            |                                                                                                    |                           |                       |                                   | 40% - Accent1                | 40% - Accent2                                                  |  | 40% - Accent3                          | 40% - Accent4              | 40% - Accent5                                                                    | 40% - Accent6                  |  |
| 10                                                                                                 |                           |                            |                                                                                                    |                           |                       |                                   | 60% - Accent1                | 60% - Accent2                                                  |  | 60% - Accent3                          | 60% - Accent4              | 60% - Accent5                                                                    | 60% - Accent6                  |  |
| 11                                                                                                 |                           |                            |                                                                                                    |                           |                       |                                   | Accent1                      | Accent2                                                        |  | Accent3                                | Accent4                    | Accent5                                                                          | Accent6                        |  |
| 12<br>13                                                                                           |                           |                            |                                                                                                    |                           |                       |                                   | <b>Number Format</b>         |                                                                |  |                                        |                            |                                                                                  |                                |  |
| 14                                                                                                 |                           |                            |                                                                                                    |                           |                       |                                   | Comma                        | Comma [0]                                                      |  | Currency                               | Currency [0]               | Percent                                                                          |                                |  |
| 15                                                                                                 |                           |                            |                                                                                                    |                           |                       |                                   |                              |                                                                |  |                                        |                            |                                                                                  |                                |  |
| 16                                                                                                 |                           |                            |                                                                                                    |                           |                       |                                   | New Cell Style<br>圍          |                                                                |  |                                        |                            |                                                                                  |                                |  |
| 17                                                                                                 |                           |                            |                                                                                                    |                           |                       |                                   | ň<br>Merge Styles            |                                                                |  |                                        |                            |                                                                                  |                                |  |
| 18                                                                                                 |                           |                            |                                                                                                    |                           |                       |                                   |                              |                                                                |  |                                        |                            |                                                                                  |                                |  |
| 19                                                                                                 |                           |                            |                                                                                                    |                           |                       |                                   |                              |                                                                |  |                                        |                            |                                                                                  |                                |  |
| 20                                                                                                 |                           |                            |                                                                                                    |                           |                       |                                   |                              |                                                                |  |                                        |                            |                                                                                  |                                |  |
| 21                                                                                                 |                           |                            |                                                                                                    |                           |                       |                                   |                              |                                                                |  |                                        |                            |                                                                                  |                                |  |
| 22                                                                                                 |                           |                            |                                                                                                    |                           |                       |                                   |                              |                                                                |  |                                        |                            |                                                                                  |                                |  |
| 23<br>24                                                                                           |                           |                            |                                                                                                    |                           |                       |                                   |                              |                                                                |  |                                        |                            |                                                                                  |                                |  |
| 25                                                                                                 |                           |                            |                                                                                                    |                           |                       |                                   |                              |                                                                |  |                                        |                            |                                                                                  |                                |  |
| $H - 4$                                                                                            | $\blacktriangleright$ - H |                            |                                                                                                    |                           |                       |                                   |                              |                                                                |  | $\mathbb{R}$                           |                            |                                                                                  |                                |  |
| Sheet1 / Sheet2 Sheet3 2<br>ш<br>■ □ 凹 100% →<br>$-\nabla$<br>$\left( \widehat{+}\right)$<br>Ready |                           |                            |                                                                                                    |                           |                       |                                   |                              |                                                                |  |                                        |                            |                                                                                  |                                |  |
|                                                                                                    | <b>H</b> start            |                            | $\mathbf{W} \bullet \mathbf{W} \bullet \mathbf{W}$                                                                                                    | P Yahoo! Mes              |                       | 27. Green                         |                              | 2 Firefox                                                      |  | 17 3 Microsof ~                        | Materi Prakt               | Microsoft E                                                                      | <b>◆ 卷 ● 10:08 AM</b>          |  |

**Gambar 4. Cell Styles Untuk Format Border**

# *Merge Cells* **&** *Allign Cell Contents*

Microsoft Excel juga menyediakan fasilitas merge cells dan memiliki fungsi yang sama seperti pada Microsoft word. Klik tombol berikut  $\mathbb{E}$  pada tab home. Dan untuk mengatur *allignment* klik tombol berikut  $\mathbf{F} = \mathbf{F}$ .

Halaman 4 dari 6

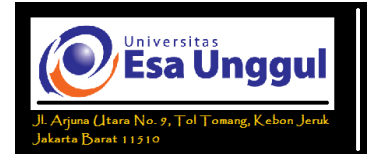

### **Header & Footer**

Seperti pada Microsoft Word, kita juga dapat menambahkan *header* dan *footer*. Caranya: Pilih tab **Insert Header atau Footer**

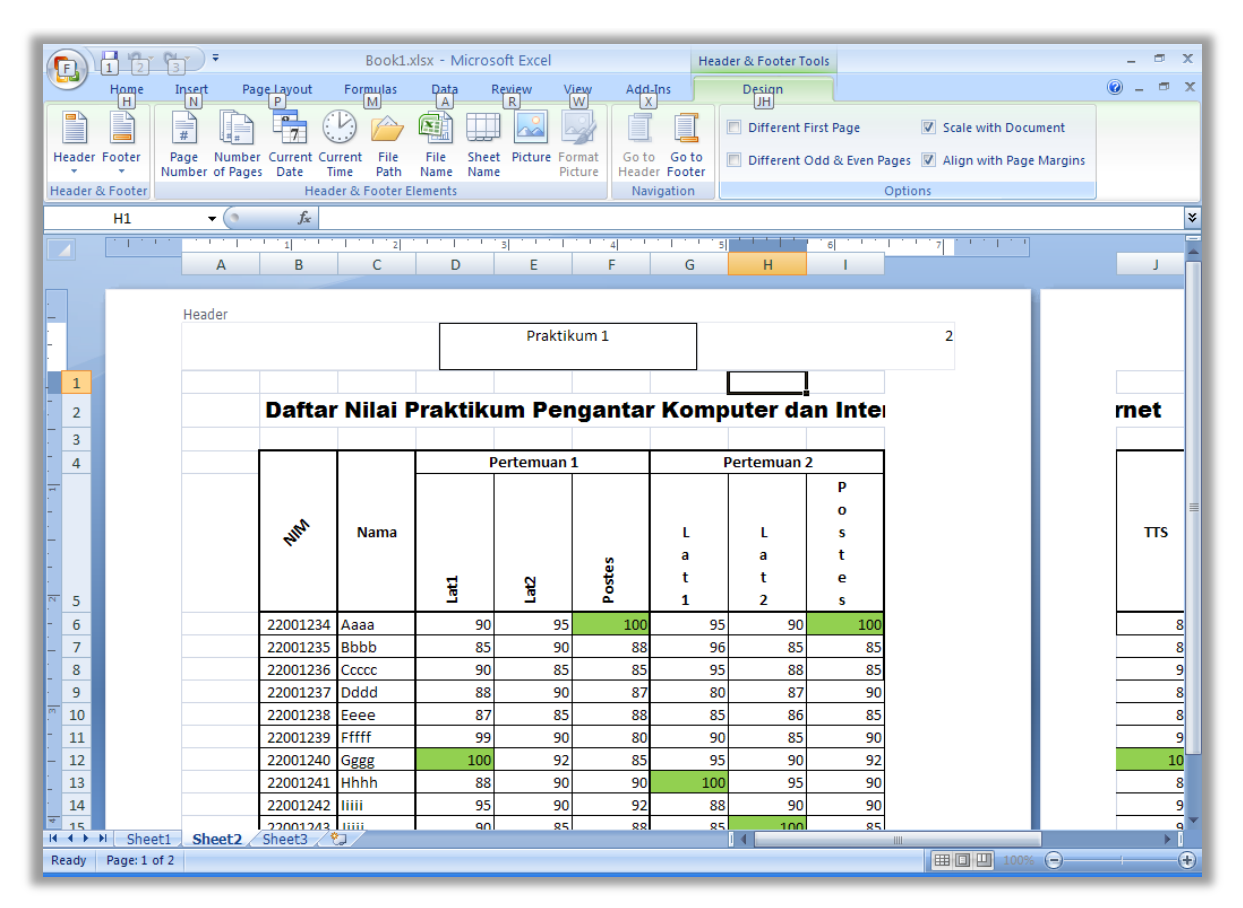

**Gambar 5. Insert Header Footer**

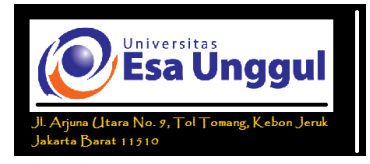

## **Latihan**

Buatlah tabel seperti berikut ini:

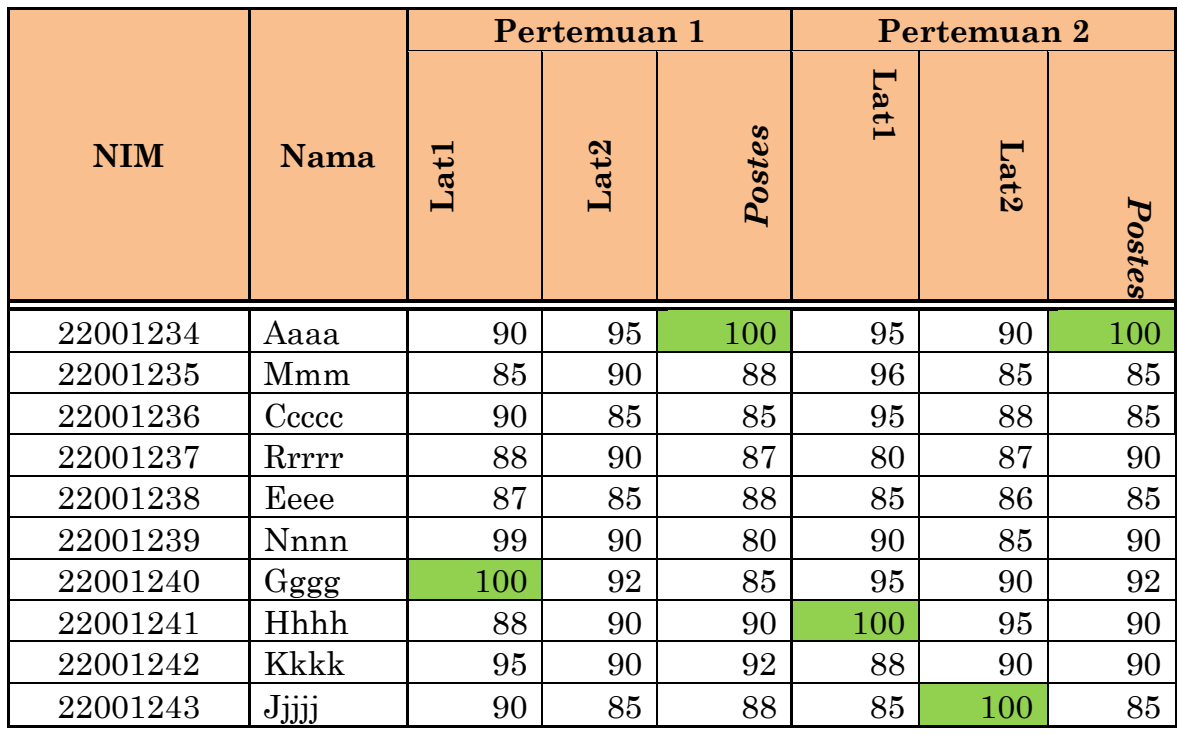

Perhatikan susunan huruf, *alignment*, dan bordernya. Bloklah field N**ama**, lalu pilih tab **Home Sort & Filter** lalu pilih **Sort A to Z.**

Halaman 6 dari 6